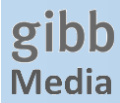

# **Onleihe – die digitale Mediathek auf meinem PC / Notebook**

## **Angebot**

Lernende und Lehrpersonen der gibb können Bücher, Zeitschriften & Hörbücher der e-Thek online ausleihen. Das Angebot umfasst über 6'000 Medien.

## **Was benötige ich?**

PC / Notebook.

### **Medien ausleihen – sich in der e-Thek anmelden**

Gehen Sie auf die Seite der E-Thek Zürich, [www.e-thek-zh.ch,](http://www.e-thek-zh.ch/) und melden Sie sich unter «Mein Konto» an.

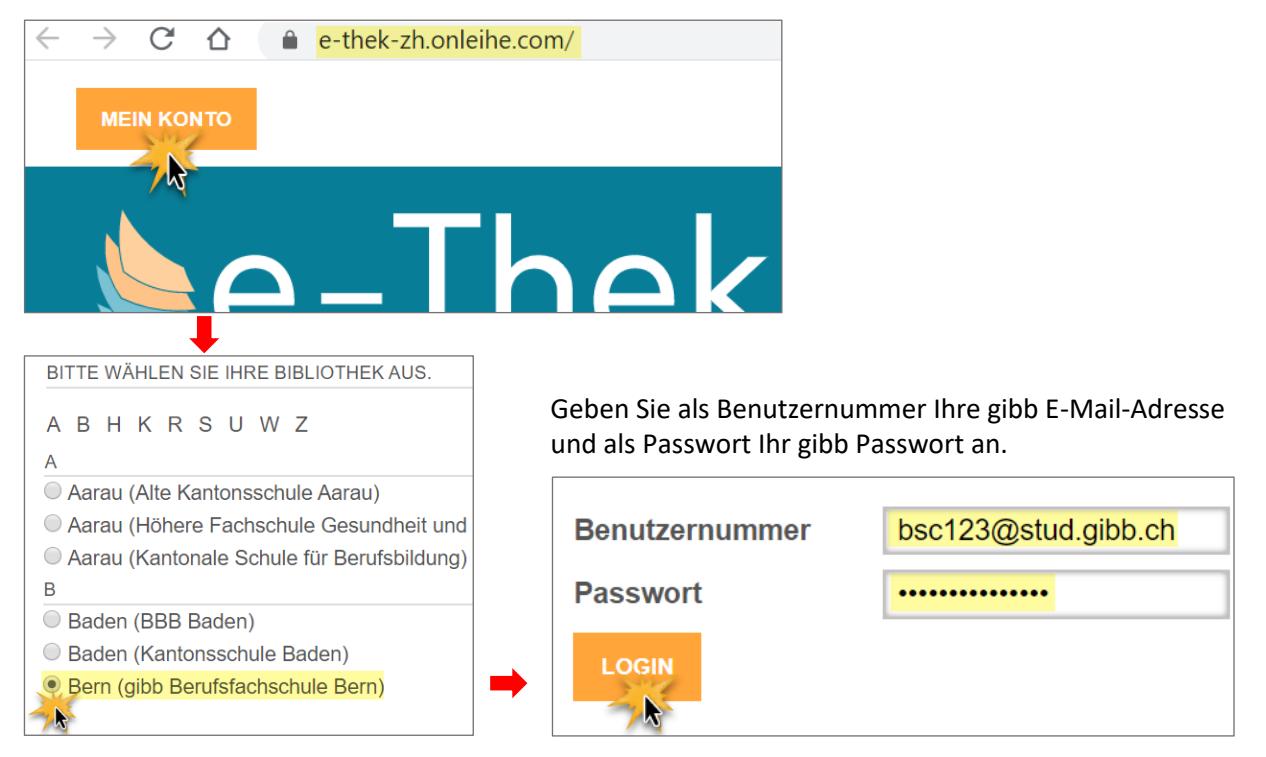

### **1. Medien ausleihen und lesen**

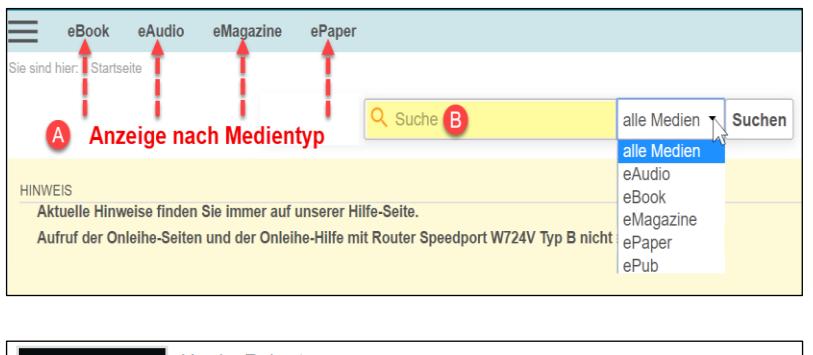

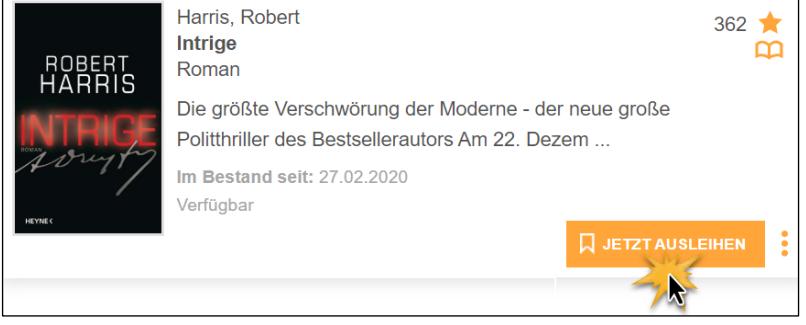

ebenfalls. →Infos zur Handy App[: bit.ly/Handyapp](http://bit.ly/eBookHandy)

Sie können in den vier verschiedenen Medientypen «schmökern», indem Sie eine der 4 Kategorien anklicken. Die Medien werden dann nach Bestleihern, Neuzugängen etc. angezeigt oder Sie suchen  $\Theta$  nach einem konkreten Titel. Hier besteht die Möglichkeit, nur in bestimmten Typen zu suchen, bspw. nur in eAudio.

Haben Sie das gewünschte Medium gefunden, können Sie es ausleihen und anschliessend im Onleihe:reader direkt in Ihrem Browser lesen.

eAudios werden ebenfalls im Browser abgespielt. Wer die Onleihe App auf seinem Handy oder Tablet (iPhone oder Android) installiert hat, sieht dort die mit dem PC ausgeliehenen Medien